Sécurités au démarrage Sécurité des utilisateurs, root et autres (man login) Surveillance du système par journalisation (log) des évènements Gestion et surveillance des processus

Gestion et surveillance des processus

## Gestion et surveillance des processus

#### Un processus est un programme en cours d'exécution

#### Pour connaître tous les processus en cours de fonctionnement

- ps aux : liste de tous les processus, avec PID, le terminal tty où ils ont été lancés (sinon ?), utilisateur propriétaire, ressource en CPU et mémoire, date démarrage
- pstree | less filiation des processus sous forme arborescente
- pidof mysqld liste des PID des processus d'un programme (numéro d'un service souvent stocké dans un fichier qui porte son nom, dans le  $r<sub>e</sub>$ pertoire /var/run)

### connaître les ressources utilisées par les processus top, périodiquement mise à jour (taper q pour quitter)

Sécurités au démarrage Sécurité des utilisateurs, root et autres (man login) Surveillance du système par journalisation (log) des évènements Gestion et surveillance des processus

Gestion et surveillance des processus

## Gestion et surveillance des processus

connaître l'état de la mémoire watch -n 1 free -m, mémoire disponible, utilisée, libre (en Mo)...

#### Pour modifier l'état d'un processus

- kill -15 PID : demande normale d'arret au processus, il peut refuser
- killall -9 mysqld : suppression plus radicale, en cas de processus récalcitrant
- kill  $\oint (\text{pidof mysgld})$  supprime le processus mysqld avec PID obtenu par pidof
- killall -HUP mysald : ordonne au processus de relire son fichier de configuration, ce qui évite de le relancer
- kill -l pour connaître la liste des signaux qu'on peut passer à kill.

Auditer la configuration réseau d'une machine Modifier la configuration des services d'une machine Gestion de l'initialisation des services réseau et des demandes de conne**Senvices actuellement actifs en écoute sur votre machine** Lister les services disponibles et actifs (démarrés) Services lancés au démarrage

# Services actuellement actifs en écoute

Statistiques (stat) sur la configuration réseau (net) avec netstat : sur les connexions, les tables de routages, les connexions masquées, les interfaces, ... netstat -taupe  $|$  grep LISTEN (ou nestat -1)

- $\bullet$   $[--{\text{t}}{\text{c}}{\text{d}}]$   $[--{\text{ud}}{\text{d}}]$  protocoles à observer
- $-a$ ,  $-a$  all Show both listening and non-listening sockets. With the –interfaces option, show interfaces that are not up
- $-p$ ,  $-p$  rogram Show the PID and name of the program to which each socket belongs.
- -e, --extend Display additional information. Use this option twice for maximum detail.
- $-1$ ,  $-1$  istening Show only listening sockets. (These are omitted by default.)

Avec System V init /etc/init.d/<service> status Avec Upstart init initctl status <service> nmap est destiné pour le scan de machines distantes

# Et avec SystemD ?

- le statut d'un service :
	- systemctl is-active sshd.service
- plus de détails systemctl status sshd.service
- lister tous les services actifs systemctl list-units --type=service
- démarrer un service systemctl start sshd.service
- stopper/redémarrer/recharger la configuration un service systemctl stop sshd.service (restart/reload)
- activer un service au démarrage systemctl enable sshd.service
- · le désactiver au démarrage systemctl disable sshd.service

https://www.linuxtricks.fr/wiki/systemd-les-commandes-essentielles#

paragraph\_statut-d-un-service

Auditer la configuration réseau d'une machine<br>Modifier la configuration des services d'une machine Modifier la configuration des services d'une machine Gestion de l'initialisation des services de la commune des Sécuriser la pile TCP/IP<br>Gestion de l'initialisation des services réseau et des demandes de connexion ligne les ports par dé Arrêter/démarrer un service Et avec SystemD ? Modifier les ports par défaut des services

...

# Avec SystemD

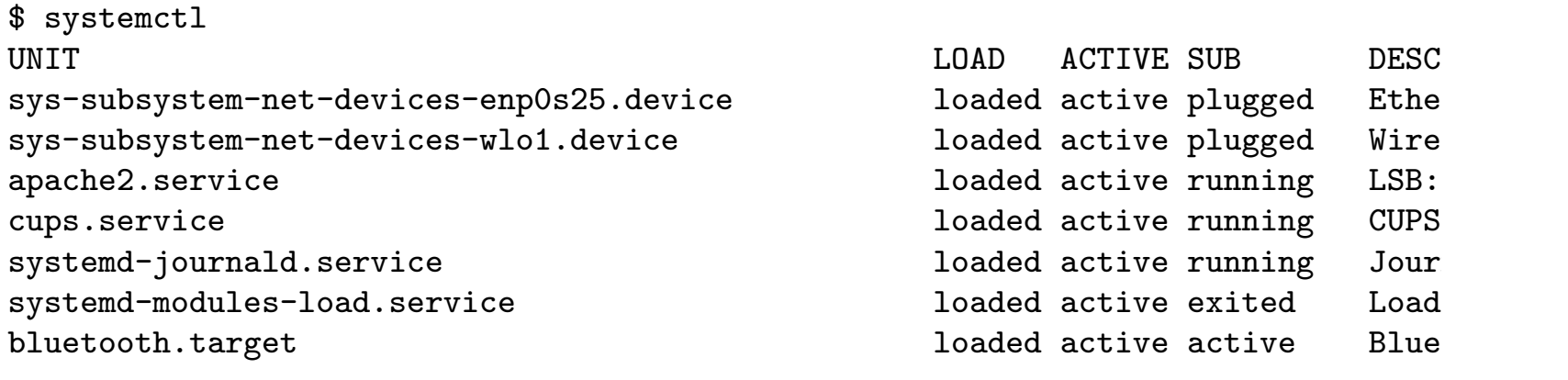

LOAD = Reflects whether the unit definition was properly loaded. ACTIVE = The high-level unit activation state, i.e. generalization of SUB. SUB = The low-level unit activation state, values depend on unit type.

198 loaded units listed. Pass --all to see loaded but inactive units, too. To show all installed unit files use 'systemctl list-unit-files'.

https://www.linuxtricks.fr/wiki/systemd-les-commandes-essentielles

# Utilisation d'un superserveur/service dispatcher (xinetd)

Le process init peut se charger du lancement de services réseaux (voir System V et Upstart). Il est néanmoins possible de lancer un super-serveur : xinetd, eXtended InterNET Daemon, xinetd.org (remplaçant d'inetd) pour gérer (notamment démarrer) d'autres démons en fonction des demandes de connexions et de contraintes d'accès

Pour chaque service

Contrôler les accès : à certaines IP à certaines date/heure

Prévenir contre les attaques de déni de services : limiter le taux des connexions entrantes à certaines IP, limiter la taille des logs

Augmenter les capacités de journalisation : logs indépendants des services, suivi des connexions/déconnexion/tentatives de chaque client

Rediriger des demandes de connexion vers d'autres hotes

Interagir Utilisateur : personnaliser les bannières de connexion

Spécification dans fichier de configuration /etc/xinetd.conf Sous Ubuntu, il n'est pas présent par défaut, car il faut le configurer.

Auditer la configuration réseau d'une machine<br>Modifier la configuration des services d'une machine Modifier la configuration des services d'une machine Gestion de l'initialisation des services d'une matemme<br>Gestion de l'initialisation des services réseau et des demandes de connexion Utilisation d'un superserveur/service dispatcher (xinetd)

### Extrait exemple de /etc/xinetd.conf

```
Lu dans man 5 xinetd.conf
service ftp
{
   socket_type = stream
   wait = nouser = rootonly_from = 128.138.252.1
    server = /usr/etc/in.ftpd
    server_{args} = -1instances = 4log_on_success += DURATION HOST USERID
    log_on_failure = HOST USERID
    access_times = 2:00-9:00 12:00-24:00}
```
### TCP wrappers (encapsuleur de services TCP) Filtre d'accès aux services à certains hosts (autorisation/restriction)

- Historiquement, géré à travers le démon tcpd par un appel du superserveur, inetd dans /etc/inetd.conf : /usr/sbin/tcpd <service>
- Désormais, capacités de filtrage implémentées dans bibliothèque **libwrap**; permet à une application de se passer de superserveur (par exemple pour gérer indépendamment plusieurs connexions)
- *inetd* utilisait *tcpd* et *xinetd* utilise *libwrap* (*tcpd* possible)
- Utilise 2 fichiers de configuration /etc/hosts.allow et /etc/hosts.deny Pour refuser toutes les demandes de connexions pour tous, on rajoute dans /etc/hosts.deny la ligne ALL : ALL hosts.allow est prioritaire sur hosts.deny, le premier ne devrait rien contenir

Pour vérifier la validité des règles mises en place : tcpdchk